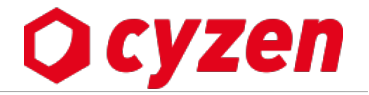

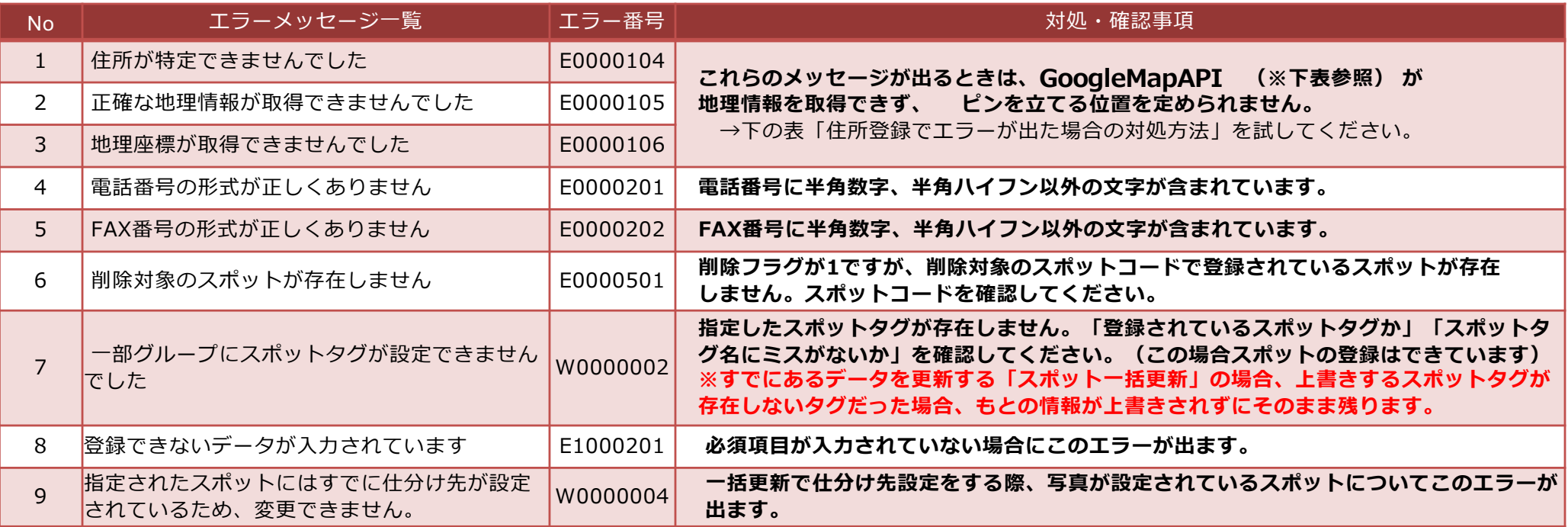

**※CSVファイルに上記のような何らかのエラーがあった場合には、処理の途中で「警告メッセージ」が表⽰されます。そのまま処理を進めると、 ⼀括登録結果に「警告ファイル」が添付されます。こちらをダウンロードして、エラー内容のレポートを参考にしながらチェックをしてください。**

**住所登録でエラーが出た場合の対処⽅法 (上記エラーNo E0000104、E0000105、E0000106 などの場合)**

**※GoogleMap API とは**

**「cyzen」は地図情報として「GoogleMap API」を使⽤しています。**

**地図情報のデータは⼀般にWebで⾒る「GoogleMap」の検索結果とは異なる場合があります。**

**住所エラーの多くは、「⼊⼒した住所が GoogleMapAPI の地理情報データベースに反映されていない」場合です。**

**エラーが出たデータについて、以下の対処をしてください。**

**1)住所表記が「新・旧」「正式表記と通称・略称」など2通り以上ある場合は、異なる住所表記を試してみてください。**

**2)たとえば京都の通り名、⼤字、郡などが⼊っていたら 省略してみてください。**

3) 誤字脱字、不要な文字を確認してください

**※正確な緯度経度でなくても、とりあえず登録を完了させたい場合はファイル選択時に「正確な緯度経度が取得できないスポットも登録する」というチェック ボックスにチェックを入れて下さい。**